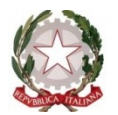

#### **ISTITUTO COMPRENSIVO IC POGGIOMARINO 1 - CAPOLUOGO**

VIA ROMA, 38 – 80040 – POGGIOMARINO (NA) – Tel./fax 081 8651166 Scuola Secondaria di I Grado ad indirizzo musicale: VIA G. BERTONI, 15 – 80040 POGGIOMARINO (NA), tel./fax 081 8652694 Cod. Fiscale 82019200631 - Codice Meccanografico Scuola NAIC8F9003 e\_mail[: naic8f9003@istruzione.it](mailto:naic8f9003@istruzione.it) - pec: [naic8f9003@PEC.istruzione.it](mailto:naic8f9003@PEC.istruzione.it) - [https://www.ic1capoluogopoggiomarino.edu.it](https://www.ic1capoluogopoggiomarino.edu.it/)

ISTITUTO COMPRENSIVO - 1 CAPOLUOGO-POGGIOMARINO Prot. 0000326 del 26/01/2023 IV-2 (Uscita)

Agli studenti e alle famiglie i dell'IC "1 Capoluogo" Loro sedi Atti Sito web- bacheca RE

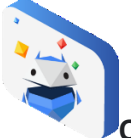

**Oggetto: Progetto sulla sicurezza online, "Vivi Internet, al meglio" formazione famiglie**

In vista della **Giornata mondiale della sicurezza informatica (Safer Internet Day 2023),** che si svolgerà il 7 febbraio 2023 in coincidenza con la **Giornata Nazionale Contro Bullismo E Cyberbullismo**, e delle attività da svolgere in linea con il **progetto di istituto**, si ricorda, come già indicato nella circolare 3782 del 3 ottobre 2022, che la nostra scuola ha aderito per il secondo anno consecutivo al progetto sulla sicurezza online, "Vivi Internet, al meglio", creato da Google e promosso da Fondazione Mondo Digitale in collaborazione Polizia di Stato e Altroconsumo.

Tale progetto, che si inserisce nelle azioni indicate **dal PdM di istituto e dal documento di e-policy,** intende aiutare giovani e adulti a vivere il Web e la tecnologia responsabilmente, apprendendo i principi della cittadinanza digitale e della sicurezza online, e mette a disposizione una serie di attività:

- Gioco da tavolo sulla sicurezza online.
- $\triangleright$  Laboratori formativi per studenti
- $\triangleright$  Corsi di formazione gratuiti per docenti.
- $\triangleright$  Corsi di formazione gratuiti per famiglie (genitori e nonni).

Materiali di approfondimento per docenti, studenti e famiglie sono reperibili al seguente **[link.](https://beinternetawesome.withgoogle.com/it_it/)**

Nell'ambito del progetto sono disponibili i calendari per la formazione on line di studenti, genitori e **docenti**. (N.B. per acceder ai webinar per alunni o docenti o genitori è necessario registrarsi alla piattaforma **FMD ACADEMY IN MOODLE** ed iscriversi ai moduli scelti)

Si allega il calendario di formazione a cui possono accedere le famiglie in autonomia sulle seguenti tematiche:

- o *Fake news e truffe,*
- o *Dati personali e privacy*
- o *Cyberbullismo e odio online*, 9 febbraio
- o *Benessere digitale*,
- o *Ascolto e dialogo tra genitori e figli,*

# Calendario **FORMAZIONI PER GENITORI:**

*Fake news e truffe,* 17 gennaio, ore 18-19 *Dati personali e privacy*, 24 gennaio, ore 18-19 *Cyberbullismo e odio online*, 9 febbraio, ore 18-19 *Benessere digitale*, 16 febbraio, ore 18-19 *Fake news e truffe*, 28 febbraio, ore 18-19

- *Ascolto e dialogo tra genitori e figli,* 9 marzo, ore 18-19
- *Benessere digitale*, 16 marzo, ore 18-19
- *Dati personali e privacy*, 4 aprile, ore 18-19
- *Fake news e truffe*, 17 aprile, ore 18-19
- *Cyberbullismo e odio online,* 10 maggio, ore 18-19
- *Dati personali e privacy,* 17 maggio ore 18-19
- *Fake news e truffe,* 31 maggio*,* ore 18-19
- *Dati personali e privacy,* 7 giugno*,* ore 18-19
- *Ascolto e dialogo tra genitori e figli,* 13 giugno, ore 18-19
- *Benessere digitale,* 21 giugno, ore 18-19

# **LINK PER ACCEDERE AL CALENDARIO CHE SI TROVA NELL'FMD ACADEMY IN MOODLE:**  <https://formazione.mondodigitale.org/course/view.php?id=18>

### **Indicazioni utili per il primo accesso alla piattaforma iscrizioni:**

- $\triangleright$  Cliccare sul link sopra.
- $\triangleright$  Cliccare su 'Iscriviti', poi su 'Continua'
- Creare un account per accedere liberamente, da qui in avanti, ai webinar e alle risorse del progetto "Vivi Internet, al meglio" in Moodle.
- **Per creare un account** utilizzare il proprio account google o crearne uno nuovo inserendo una vostra mail e inventando una password secondo le indicazioni.
- Una volta creato l'account, all'indirizzo mail usato per creare l'account, vi arriverà una mail di conferma di quanto appena avvenuto, leggetela solamente.
- $\triangleright$  Ritornate al link sopra, cliccate e accedete con l'account appena creato e nella homepage in alto cliccate alla voce 'per temi'>'Cittadinanza globale'>'Vivi Internet, al meglio'>'Docenti'. In alternativa per i corsi per gli studenti: accedete con l'account appena creato e nella homepage in alto cliccate alla voce 'per temi'>'Cittadinanza globale'>'Vivi Internet, al meglio'>'Studenti'.
- All'interno della pagina 'Docenti' cliccate su 'Iscriviti', compilate il modulo di adesione, scorrete in basso e trovate il calendario dei webinar per i docenti.
- A questo punto, basta cliccare sulle date di vostro interesse, cliccare sul link di iscrizione e registrarvi.
- . Questo account vi permetterà di accedere sia ai calendari dei docenti che a quelli degli studenti.

# **Indicazioni utili per chi ha già fatto accesso:**

- $\triangleright$  Cliccare sul link sopra.
- Effettuare il login in alto a destra con l'account di Moodle creato precedentemente.
- A questo punto, scorrendo verso il basso, potrete consultare il nuovo calendario delle formazioni e le risorse online.

### **N.B. Per compilare il questionario di uscita relativo alla formazione seguita e scaricare l'attestato di partecipazione in totale autonomia occorre seguire i seguenti passaggi:**

- $\triangleright$  Cliccare sul link sopra.
	- Effettuare il login in alto a destra con l'account di Moodle creato precedentemente.
	- Scorrere verso il basso, selezionare la voce 'Questionario di uscita', selezionare il questionario relativo al webinar seguito e scaricare l'attestato di partecipazione.

#### Cordialmente

 Il Dirigente Scolastico Prof.ssa Antonietta Ottaiano (firma autografa omessa ai sensi dell'art. 3 comma 2 D.Lgvo 39/93)